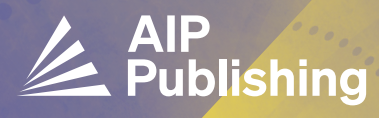

**publishing.aip.org/read-and-publish**

# READ & PUBLISH **GUIDE FOR AUTHORS**

AIP Publishing features a seamless process to submit an article for open access (OA) publishing as part of an institutional Read & Publish agreement. Just follow these simple steps.

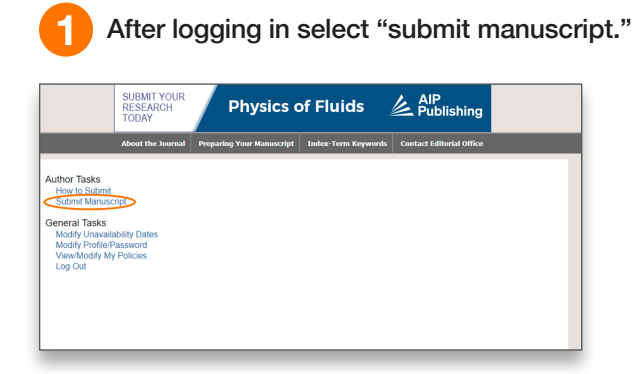

On the next screen, select the type of manuscript you are submitting then click "continue."

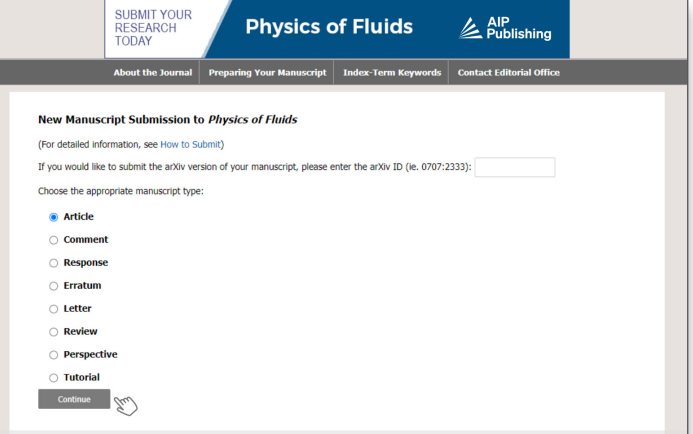

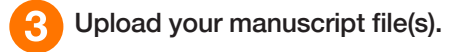

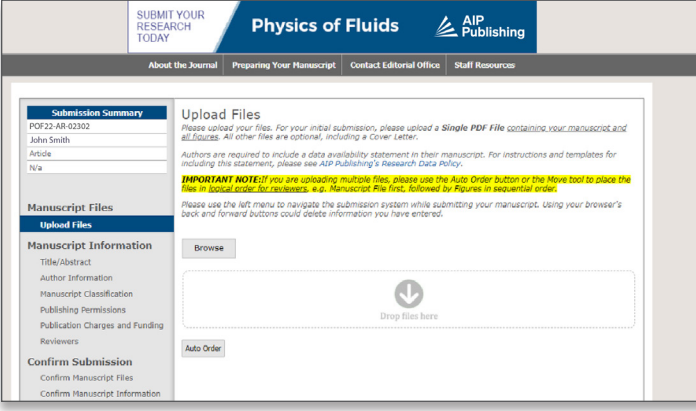

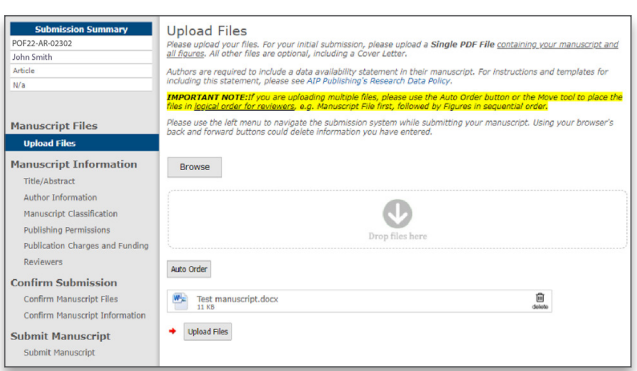

### **publishing.aip.org/read-and-publish**

Provide information about the article including the title and an abstract.

5

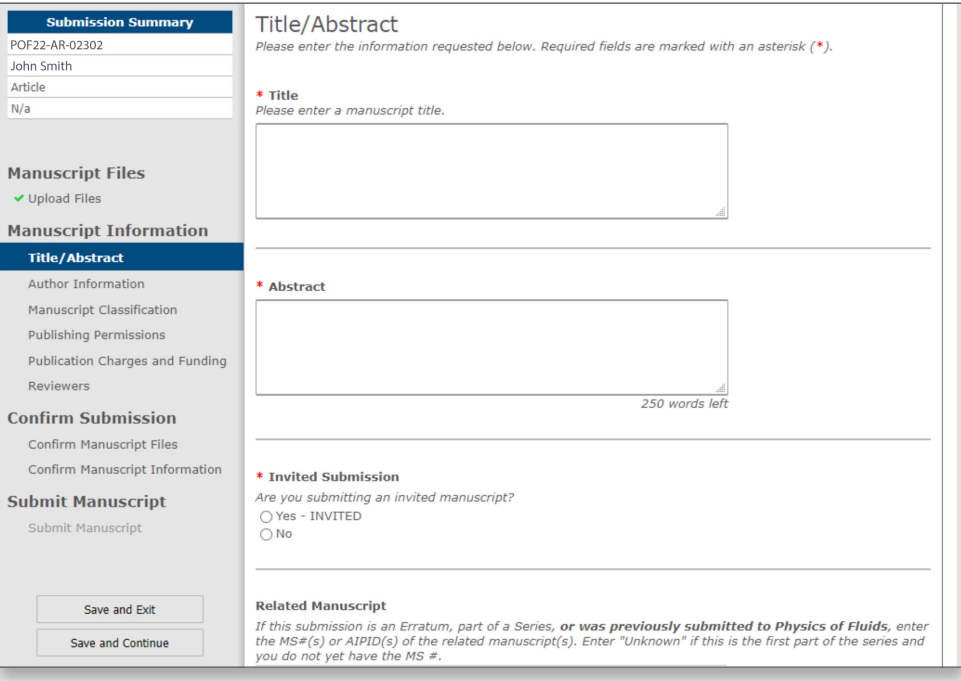

Provide the author information as requested, including name, email, postal address, ORCiD iD, and institution. Select your institutional affiliation by clicking on the "Validate Institution" button and select from the populated organization options.

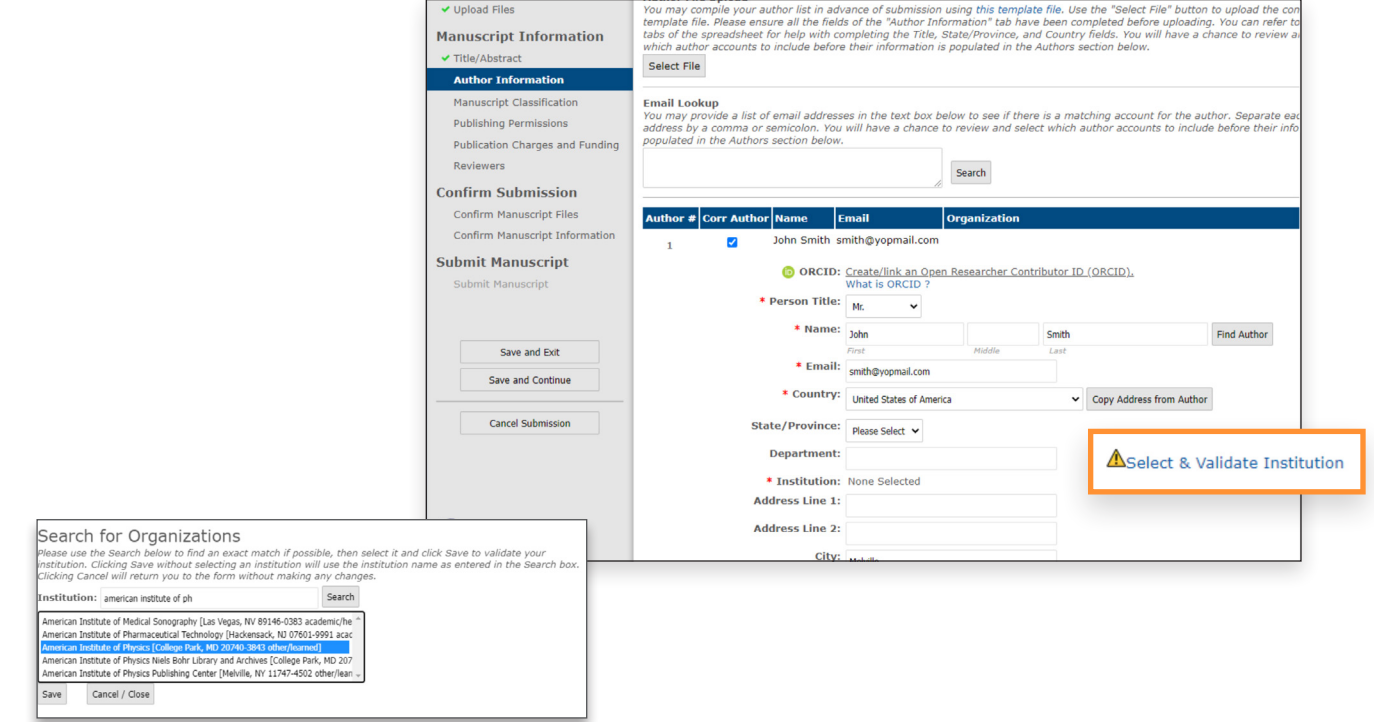

#### **publishing.aip.org/read-and-publish**

Your institutional affiliation will appear as "verified", as seen here.

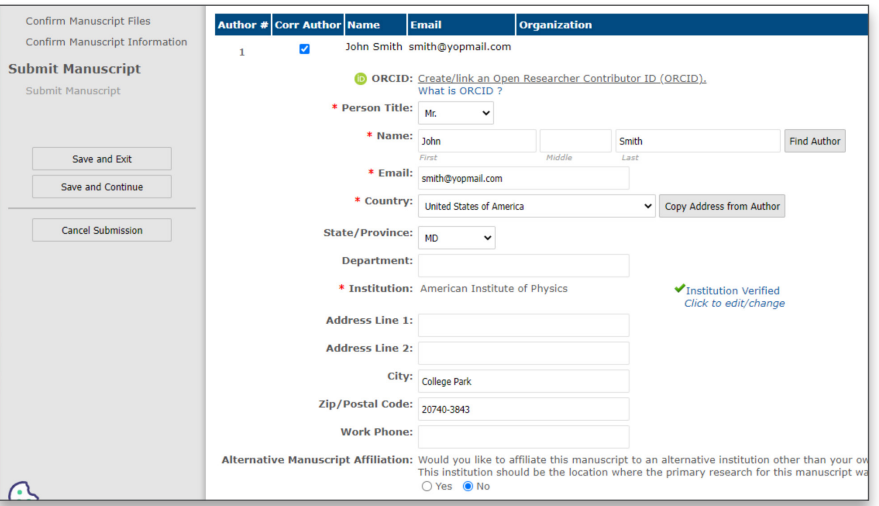

Select the option "Open Access as part of an institutional agreement."

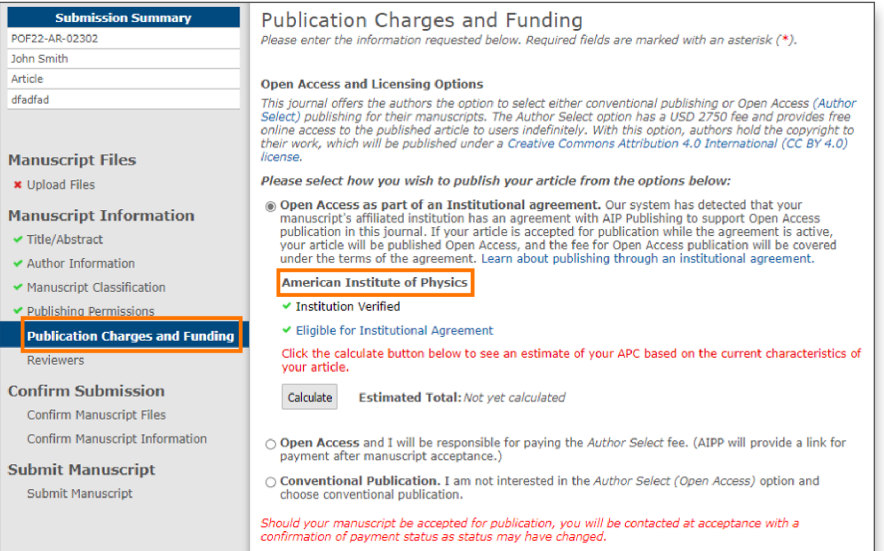

#### **When an article is accepted for publication, the system will verify the status of your institution's Read & Publish agreement.**

**If the agreement is still active,** your institution will be notified to confirm that publication charges should be applied toward the agreement.

You will receive an invoice that shows that the APC has been paid through the institutional Read & Publish agreement.

**If the agreement has been exhausted or expired**, you will be contacted with options for how to proceed with publication.

## **Visit publishing.aip.org/read-and-publish to:**

- **n** Verify if your institution has a Read & Publish agreement
- **E** Learn more about publishing Open Access (OA)
- View and download tutorials and available resources